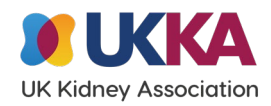

## **Notes for Interpretation – Demographics and Audit portals**

The Demographics and Audit portals have been developed by UK Renal Registry to allow renal centres to engage with their data more effectively while examining historical data, observing trends and identifying patterns that may arise. Some of the data presented in this portal are also available in the annual reports published by the registry. However, the numbers can differ between these two sources of information for several reasons (see FAQs section below).

## How are the data presented?

For adults, we present the data at the satellite unit level, which is then grouped into centres, regions and then countries (except for the dialysis access data which is shown at the centre level upwards). The paediatric data (<18 years old) are presented at the centre level, and also grouped into regions then countries. Both adults and children have their data presented for the last five years as either patient numbers or proportions. The Demographics portal shows patient numbers and characteristics by modality, while the Audit portal shows dialysis access and referral time data.

## **FAQs**

1. Why do the numbers in the portal differ from what is presented in the latest annual report?

There are several ways in which we process the data in the annual report that might differ to the portal. For example:

- o Centres with poor completeness are omitted in the annual report but not the portal
- o Young adults (16-18) are analysed separately in the annual report
- o In the portal, dialysis access data are handled differently to in the annual report to maintain consistency with the rest of the portal data. For example, in the portal patients are allocated to the centre where they started RRT according to the quarterly return, whereas in the annual report they are allocated to the centre submitting the patient in their audit return. Scottish data are not shown as these are provided separately and are not available to external researchers.
- o Sometimes small changes are made to make the data presented in the report more accurate, but these changes are not made to the underlying database, and are therefore not reflected in the portal
- $\circ$  Incident patients who are starting on transplant are allocated to the main renal centre rather than the satellite centre as this is difficult to determine for these patients.
- 2. What are the prevalent and incident cohorts?

The incident population is defined as all patients who started renal replacement therapy (RRT) at UK renal centres, with the exclusion of patients that recovered their renal function for more than 90 days after having had only a short spell of RRT. The adult prevalent population for a year is defined as all RRT patients being treated at centres returning data to the UKRR for that year and who were alive on 31 December of that year.

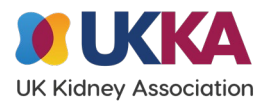

## **Functionality**

1. How do I collapse or expand the rows to view data at different geographical levels?

If you would like to view the data at a 'lower level' i.e. the satellite unit, you need to hover over the higher level (centre in this case) and click on the plus sign that is displayed when the cursor is placed on the right hand side of the name 'centre'. This expands the table to the right and displays the results of the lower level. To return to the higher level, hover over "centre" again but instead click on the minus sign that is displayed (see demo below). Viewing in full screen mode ( $\Box$  icon at the bottom right of the Tableau window) will make the data easier to see and navigate.

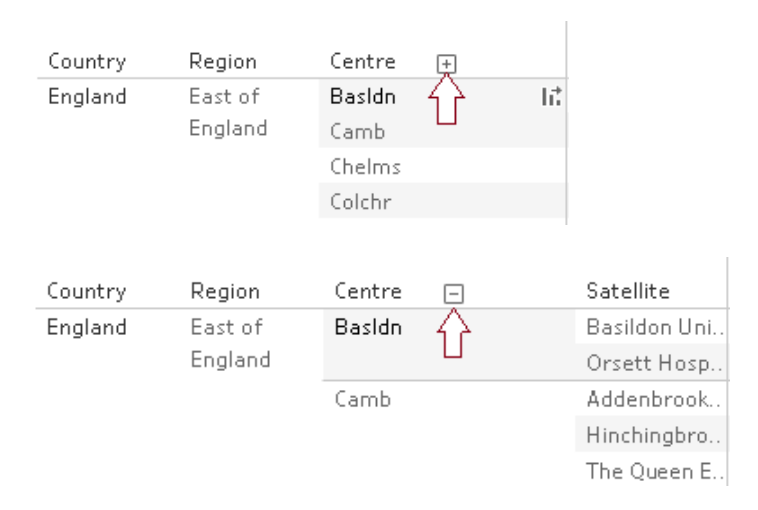

2. Why are no data displayed when I change options?

Data may not be available for certain combinations of filters (for example paediatric data at the satellite level, or completeness of biochemistry data for incident patients). Selecting from the available options will display the relevant data. If you still find you cannot get a filter combination to show any data use the "refresh" icon in your browser address bar to reset all the filters back to their starting state. It is also possible that there is no data for that combination of filters (for example – there is no paediatric dialysis access data).

3. If I have any further queries on the portal data, who should I contact?

Please send your query to [renalregistry@renalregistry.nhs.uk](mailto:renalregistry@renalregistry.nhs.uk)

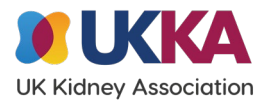